## **VIDEO SELECTORGMART** ThreeLl18 and

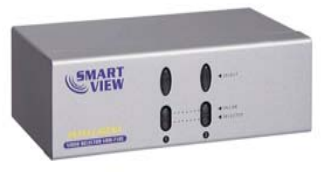

**(VRM-712E)**

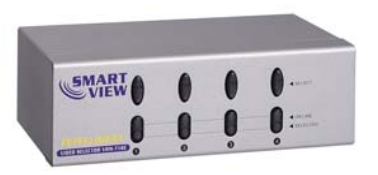

 **(VRM-714E)** 

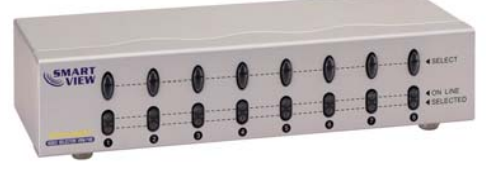

**(VRM-718E)** 

### **USER MANUAL VRM-712E / VRM-714E / VRM-718E**

#### **Package Contents -**

- 1 Smart View VRM-712E or VRM-714E or VRM-718E Video Selector
- 1 user manual
- 1 power adapter DC 9V 300mA

Any thing missed, please contact with your vendor.

### **Features**

- Resolution up to 1920x1440.
- Pixel frequency up to 250MHz.
- Supports the DDC1, DDC2, DDC2B, DDC2B+, DDC2AB. (For video out port 1)
- Hot pluggable.
- Auto skips over the power-off and suspended PC and the unplugged VGA cable.

### **Specification**

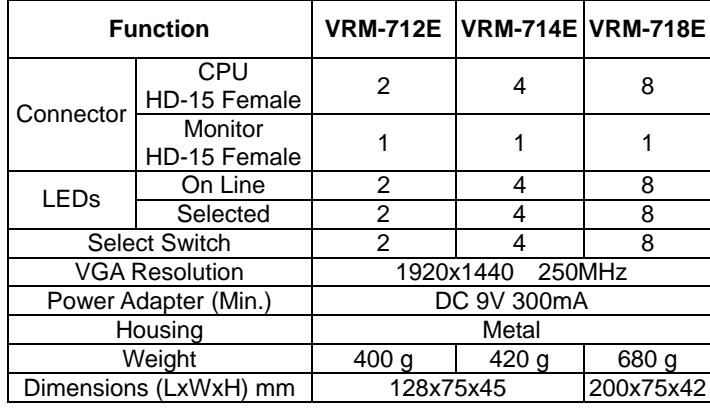

### **Hardware Requirements**

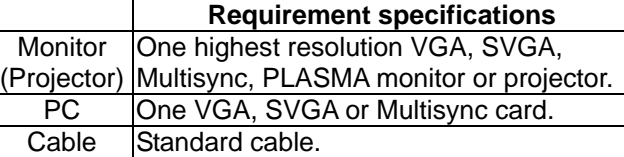

### **FRONT VIEW**

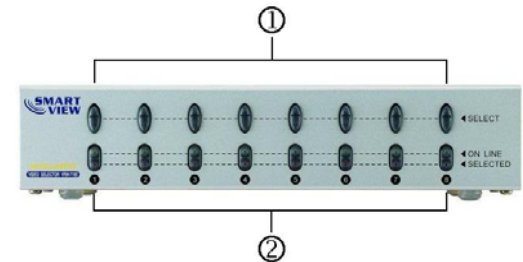

1. Port Selection Switches (Manual type) Press the switch to access the chose PC. 2. Port LEDs

- All the red LEDs flash while the power adapter is well connected.
- Green LEDs light up while the PC has well connected and starting operation.
- Red LEDs light up while the PC has successfully been selected.

#### **Rear View**

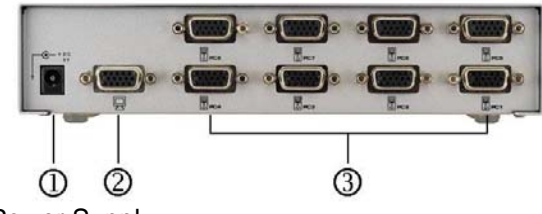

1. Power Supply

Plug the DC9V 300mA power adapter.

2. Video Connector

Plug the monitor cable.

3. CPU Port Connectors

Plug the extension cables from VGA port of PCs.

### **Installation**

Before the installation, making sure the selector and monitor (projector) are turning off.

- 1. Making sure all equipments are turned off.
- 2. Plug the monitor cable into the Video Connector.
- 3. Plug the extension cables from VGA port of PCs into the CPU Port Connectors.
- 4. Plug the power adapter into the wall socket.
- 5. Connect the power adapter with the video selector.
- 6. All red LEDs will flash, otherwise, go back to check the step 4 and 5.
- 7. Turn on the PCs and monitor.
- 8. The LEDs green lights turn on while the PCs have well been connected and maintaining the activation.

# **Operation**

#### **1. Port selection**

 Press the button of "port selection switch" for accessing the wanted PC.

 The selected corresponding port will light on for the red LEDs which indicating the port is actived.

#### © C&C TECHNIC TAIWAN CO., LTD. All rights reserved.

**Trademarks:** All the companies, brand names, and product names referred to this manual are the trademarks or registered trademarks belonging to their respective companies.